# Financial, Accounting, and Budget System General Overview

**Fall 2009** 

### **Agenda**

- Obtaining Access
- Chart of Accounts
- Bursted vs. Repository Reports
- Chartstring Related Reports
- Training Information
  - Glossary
  - ☐ FAB Website Review
  - □ Training Courses at a Glance
- Communications Information
  - □ Types of Communications
  - Where They Will Come From
  - □ Help Information
- Recap, Feedback and Adjourn

# **Obtaining Access**

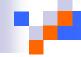

### **Obtaining Access?**

- Confirm your access with your Budget Manager and Information Coordinator.
- Share the Access Spreadsheet with them to enter your request in FAST. <a href="http://bfasweb.syr.edu/forms/display.cfm?c">http://bfasweb.syr.edu/forms/display.cfm?c</a> ontent ID=%23%2BLA%5C%0A\
- No Access = No Report: Financial reports are distributed based on your Access.

#### **Financial Forms Review**

#### Location, Location, Location

□ Bookmark this page to keep it at your finger tips http://bfasweb.syr.edu/forms

#### Go the Distance

□ Be sure to fill in all of the chartfields.

#### Don't be fooled by the Gray

Some forms have gray sections highlighting the Sponsored Accounting chartstring. Be sure to fill this in completely.

#### Other Forms

- □ Travel Voucher
- MBNA Forms
- And much more

# **Chart of Accounts**

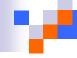

#### General Ledger ChartString

<u>SYRUN 11 21801 00001 560109 801000</u>

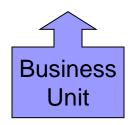

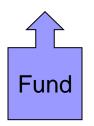

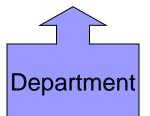

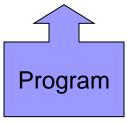

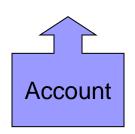

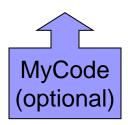

## **General Chartfields**

| Chartfield | Description                                                                                                    |  |
|------------|----------------------------------------------------------------------------------------------------|--|
| Fund       | An accounting entity, with a self-balancing set of accounts, established for carrying on specified activities in accordance with regulations or limitations.                                                                                                    |  |
| Department | An academic or administrative unit that has a common programmatic, operational and fiscal (including budgetary) responsibility.                                                                                                    |  |
| Program    | It is a group of common ongoing activities for which financial activity needs to be tracked. These activities may occur within a single organizational unit or across multiple organizations. Unique activities for which financial information needs to be tracked will also be accommodated by this code. The Program Code field is five numeric characters. |  |
| Account    | For recording and summarizing financial transactions such as assets, liabilities, net assets, revenue or expenses.                                                                                                    |  |
| MyCode     | Optional Chartfield within the Chartstring used to classify area(s) / department(s) transactions according to their own accounting and reporting needs.                                                                                                    |  |

#### **Grants Management ChartString**

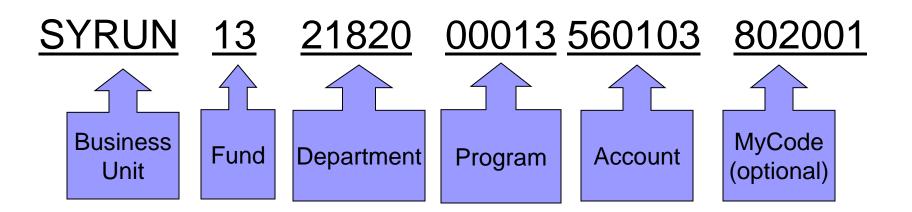

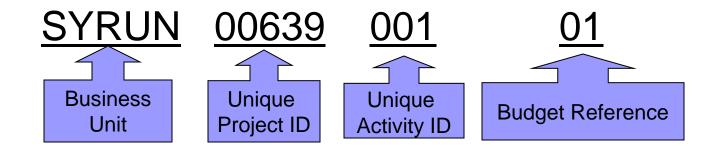

# v

# Sponsored Chartfields

| Chartfield          | Description                                                                                                    |
|---------------------|----------------------------------------------------------------------------------------------------|
| Project ID          | The Project ID ChartField is required for transactions to a sponsored award. Each Project ID is a uniquely assigned value. One or more Project ID numbers are assigned to a sponsored award. It is used to track financial, budgetary, and administrative information for the award. The Project ID field is five numeric characters. |
| Activity ID         | Activity ID is a ChartField used for sponsored awards. Every Project ID must have at least one Activity ID, but may include several Activity IDs, allowing for a more detailed level of reporting.                                                                                                    |
| Budget<br>Reference | Budget Reference is a required ChartField for sponsored awards. It identifies the contract/grant year to which the budget or expense entry relates. Its purpose is to group costs for analysis and reporting. The chartfield is two numeric characters.                                                                               |

#### Award Setup Multiple Departments and Pls

#### **Advanced Interactive Discovery Environment**

#### **ACCOUNT STRUCTURE**

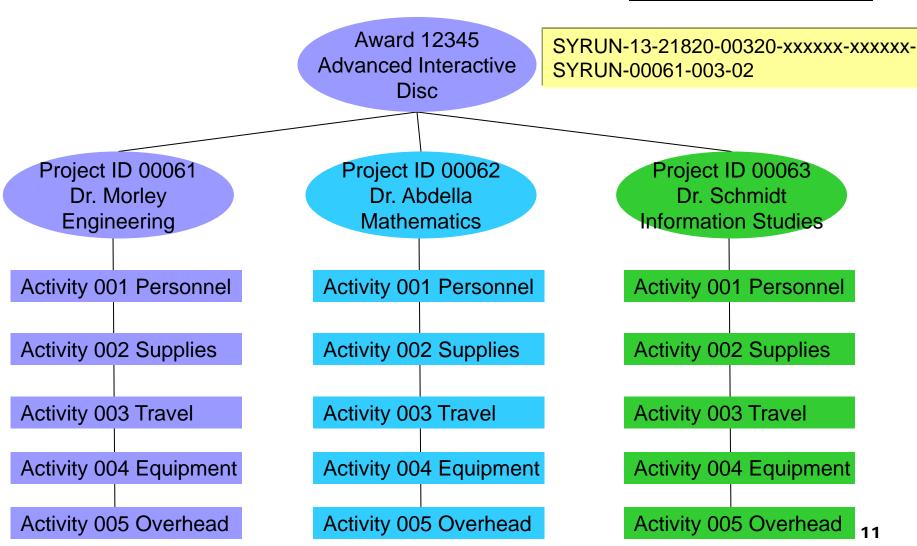

# Bursted vs. Repository Reports

#### Bursted vs. Repository Reports At a Glance

#### **Bursted Reports**

- Static
- Delivered at a point in time through Secure Burst, i.e. Month End
- Located in your personal folder
- Available in PDF
- Provide secure, easily accessible, and timely delivery of your monthly statements

#### <u>Bursted Reports – Special Notes</u>

- Have an expiration date after which they are purged. Currently, this date is set to two months
- Can only be saved as a pdf outside of the portal
- Cannot be limited, modified, or altered
- Should Not be housed in your "favorite's folder"

#### **Repository Reports**

- They are Dynamic & On Demand
- Data is as of the date you select when you run the report
- Located in FAB folder and/or FAB subfolders such as General Ledger
- Limits can be applied
- Allow for drill down
- Exportable to excel

#### Repository Reports – Special Notes

Cannot save the query

Remember: All reports are based on your access. Please work with your Information Coordinator to request and gain access to all your web-based financial reporting information.

Need help? Contact the FAB Service Center for assistance at 443-8787 or e-mail us at fabhelp@syr.edu

#### Bursted vs. Repository Reports Navigation

1. Login to My\$lice

- 2. Click My Reports
- 3. Change to Browse

#### **Bursted Reports**

- 4. Click on the Personal folder
- 5. Click on 'your' folder
- 6. Select the report
- 7. Save or print the report

#### **Repository Reports**

- 4. Click on the FAB folder and/or FAB subfolders
- 5. Select the report
- 6. Work with the report as needed

**Remember:** All reports are based on your access. Please work with your Information Coordinator to request and gain access to all your web-based financial reporting information.

**Need help? Contact the FAB Service Center** for assistance at 443-8787 or e-mail us at fabhelp@syr.edu

#### **Navigating to the Portal**

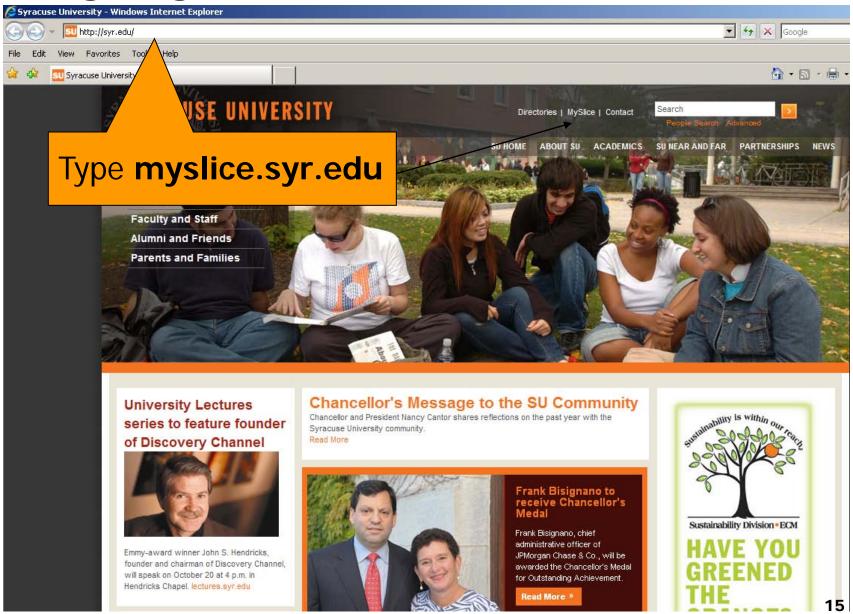

# WHERE DO I FIND THE BURSTED AND REPOSITORY REPORTS?

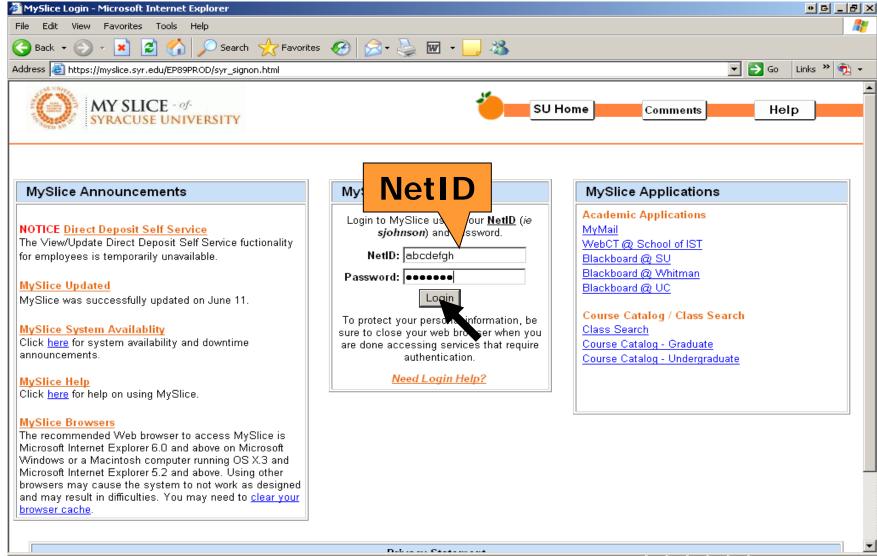

# WHERE DO I FIND THE BURSTED AND REPOSITORY REPORTS?

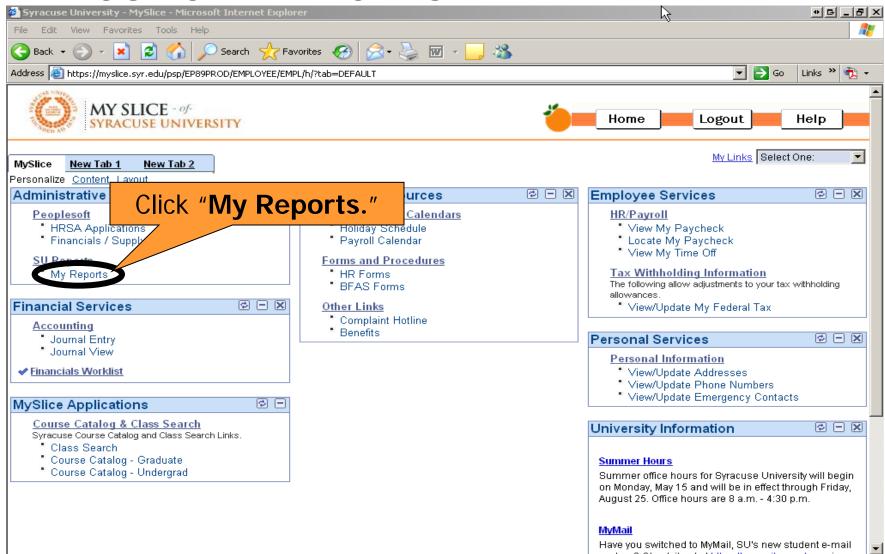

#### WHERE DO I FIND THE BURSTED AND **REPOSITORY REPORTS?**

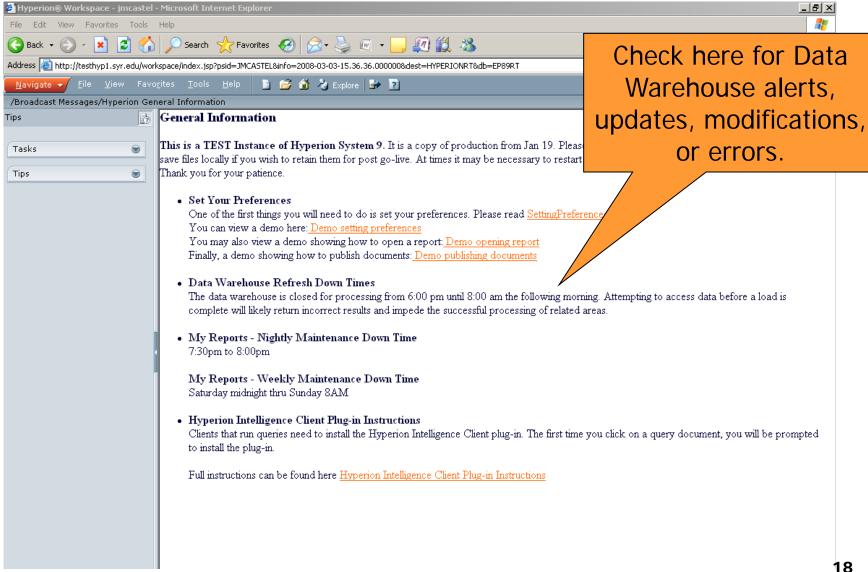

## HOW DO I CHECK THE STATUS OF DATA

WAREHOUSE?

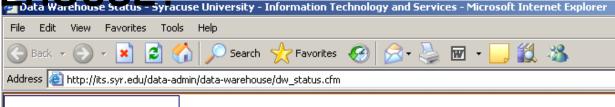

#### data warehouse

home overview MyReports FAQs status projects access training help

#### **Data Warehouse Status**

Tuesday, September 25, 2007 3:46:27 PM

The data warehouse is closed for processing from 6:00 pm until 8:00 am the following morning. You can check the status of the nightly refresh for specific areas below. Attempting to access data before a load is complete will likely return faulty data and impede the successful processing of related areas.

Please note that the information on this page may be delayed up to an hour.

AREA INFO STATUS TIME COMPLETED Admissions Processing Complete 109/25/07 06:52 am APPO Processing complete 09/25/07 12:11 am BSR. Processing Complete 09/25/07 02:38 am Course/Class Processing Complete 09/24/07 06:48 pm FAB. Processing Complete 09/25/07 07:32 am Processing Complete 09/25/07 07:44 am Financial Aid Processing Complete 09/25/07 01:05 am Human Resource Processing Complete 09/24/07 09:07 pm Payroll Processing Complete 09/25/07 01:15 am Recruit Processing Complete 09/25/07 01:55 am Service Desk Processing Complete 09/25/07 05:22 am Stdnt Financials Processing Complete 09/25/07 01:30 am Stdnt Info (SIS)

The Status portion will show you what has completed in the Data
Warehouse. It will be red if is it still processing

# WHERE DO I FIND THE BURSTED AND REPOSITORY REPORTS?

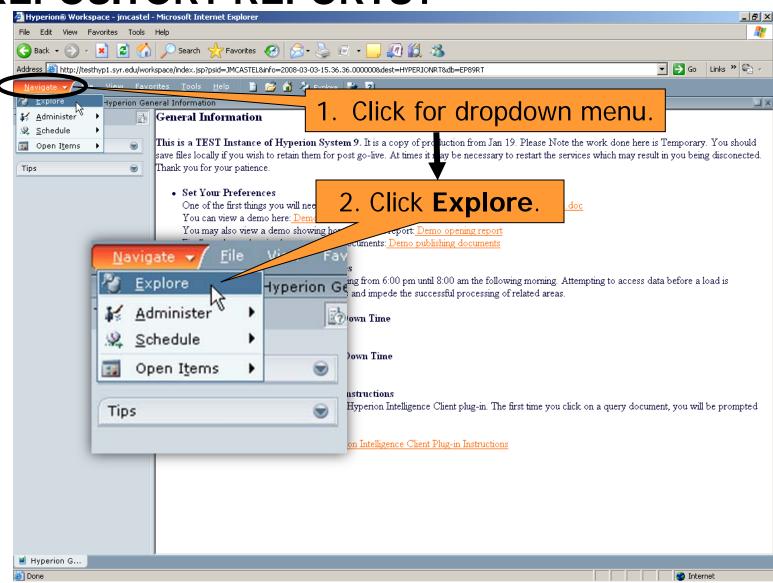

#### WHERE DO I FIND BURSTED REPORTS?

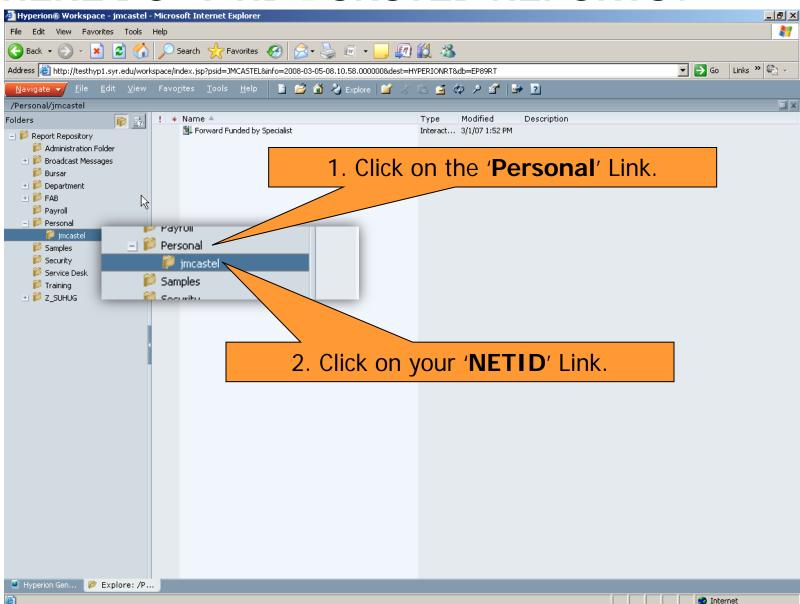

#### WHERE DO I FIND BURSTED REPORTS?

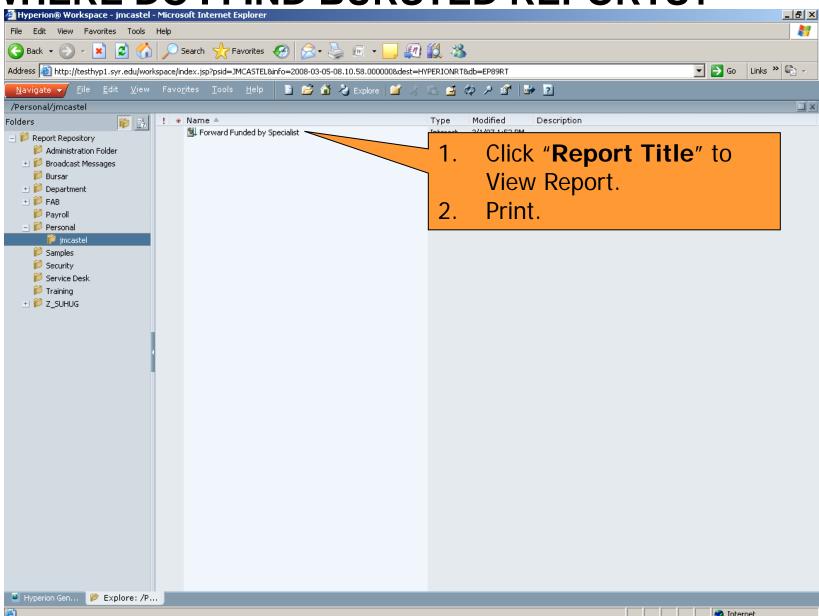

#### **HOW DO I SAVE A BURSTED REPORT?**

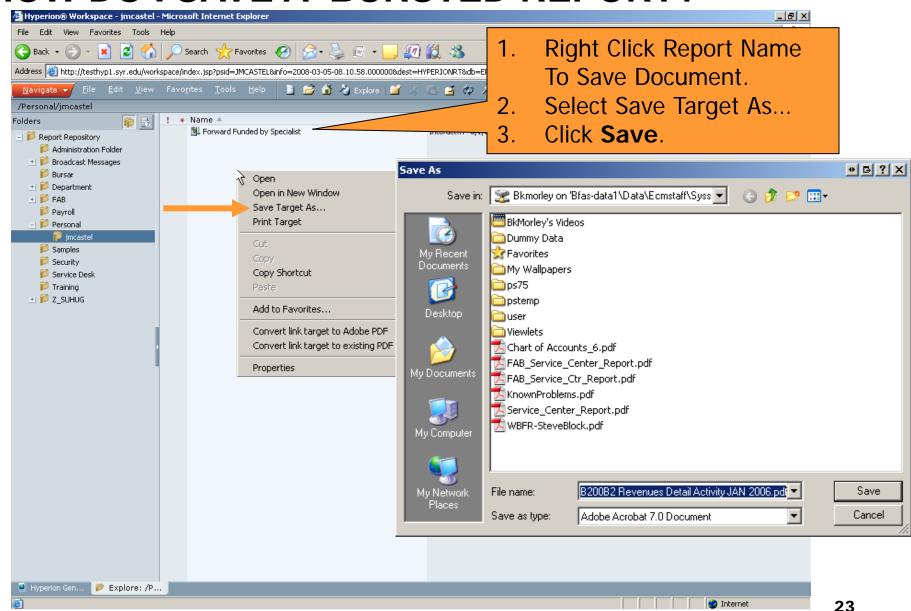

#### WHERE DO I FIND REPOSITORY REPORTS?

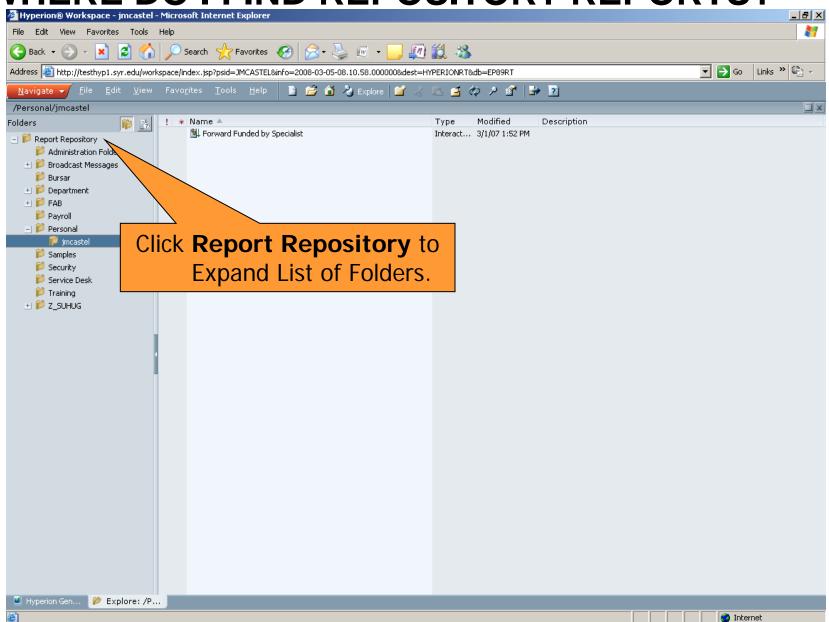

#### WHERE DO I FIND REPOSITORY REPORTS?

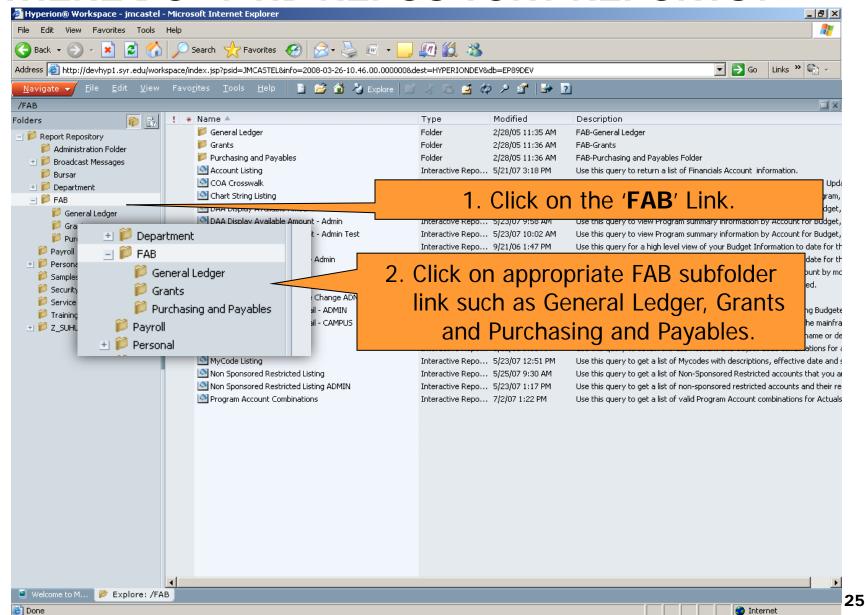

#### WHERE DO I FIND REPOSITORY REPORTS?

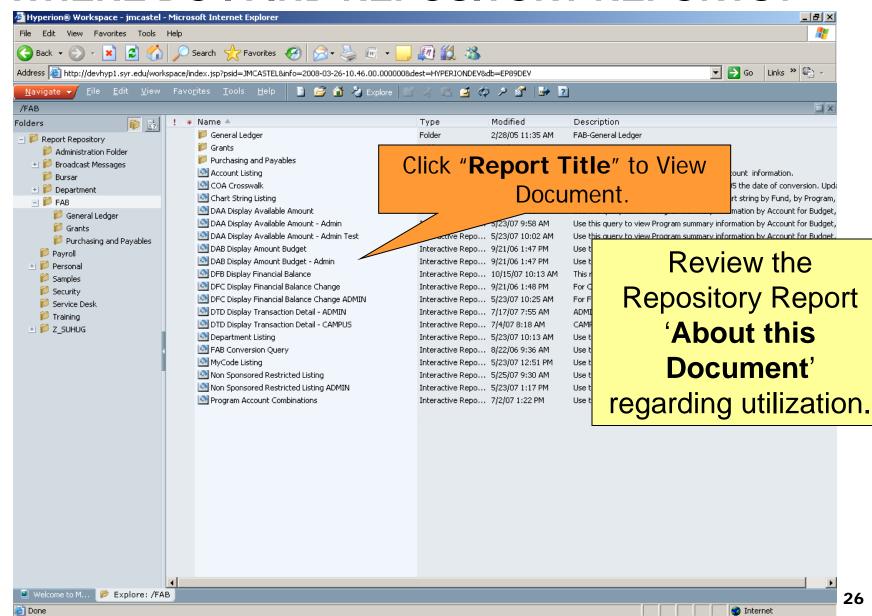

# General Ledger/Budget

Spring 2009

#### **FAB Reports (Chartfields Related)**

| FAB Reports                     | Effective Dates                | Use                                            | Location   |
|---------------------------------|--------------------------------|------------------------------------------------|------------|
| Account Listing                 | Current & Prior Fiscal<br>Year | Generates a list of new Account Codes          | FAB Folder |
| Chartstring Listing             | Current & Prior Fiscal<br>Year | Get reports on the new financials Chartstring. | FAB Folder |
| Department Listing              | Current & Prior Fiscal<br>Year | Generates a list of new Departments            | FAB Folder |
| MyCode Listing                  | Current & Prior Fiscal<br>Year | Active and Inactive MyCode(s)                  | FAB Folder |
| Program Account<br>Combinations | Current & Prior Fiscal<br>Year | Valid<br>Program/Account<br>Combinations       | FAB Folder |

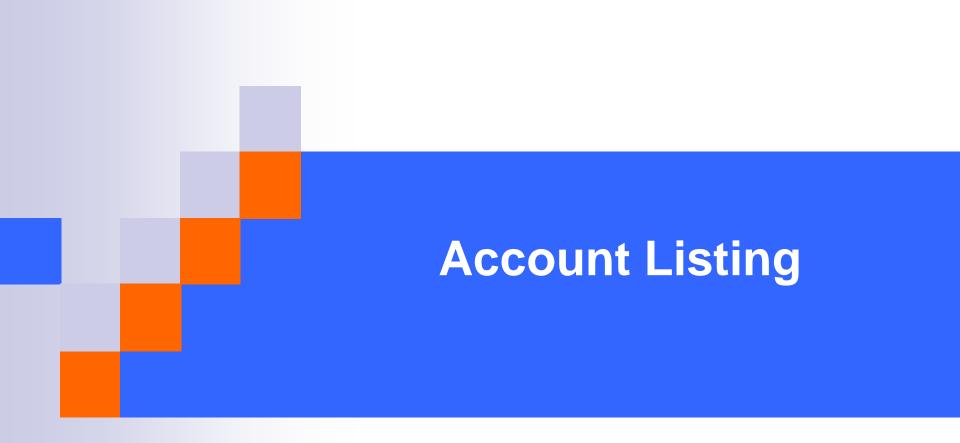

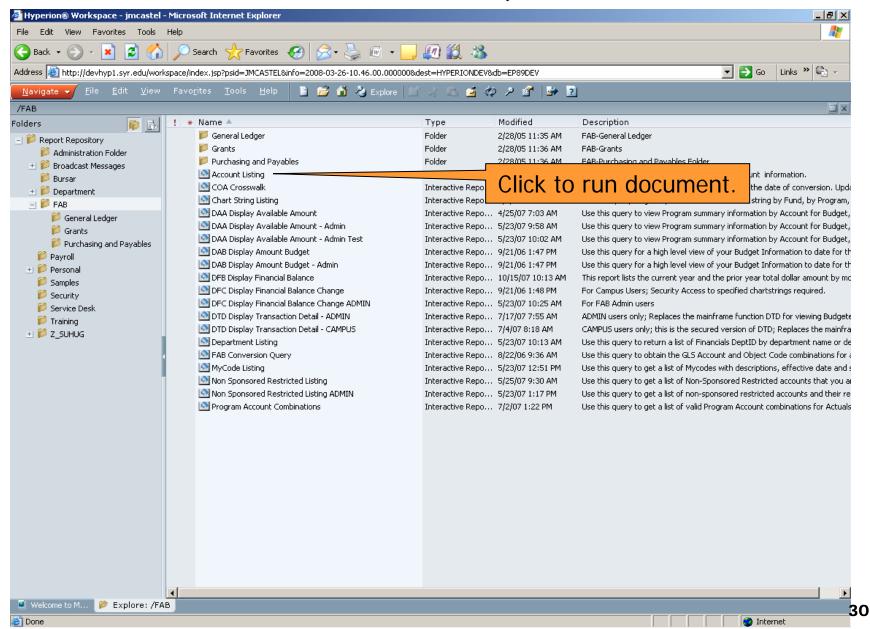

#### WHAT DOES THIS REPORT GIVE ME?

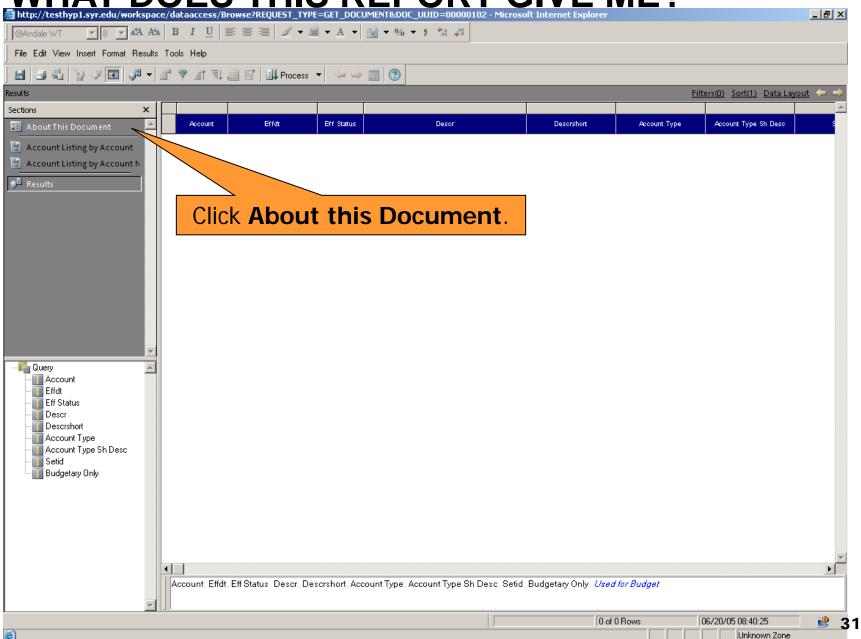

#### WHAT DOES THIS REPORT GIVE ME?

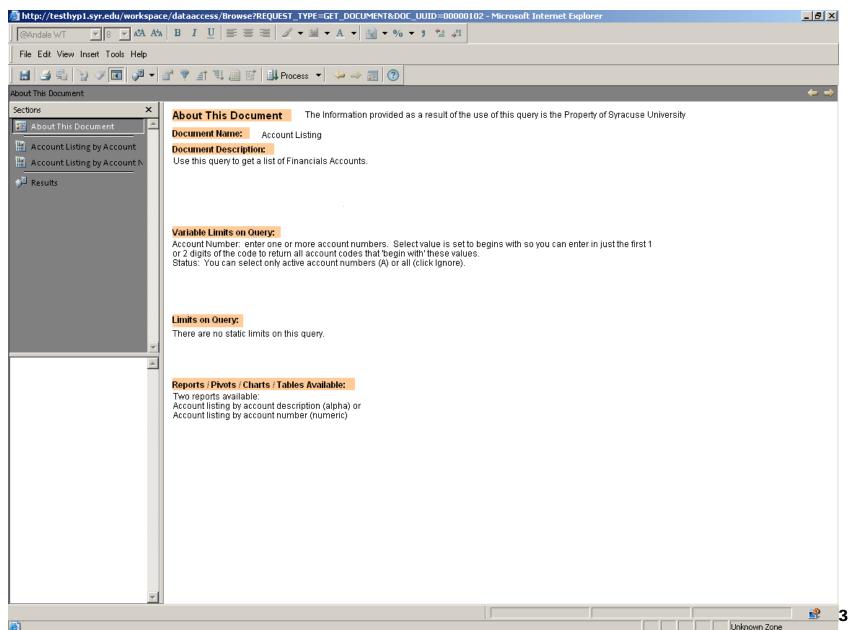

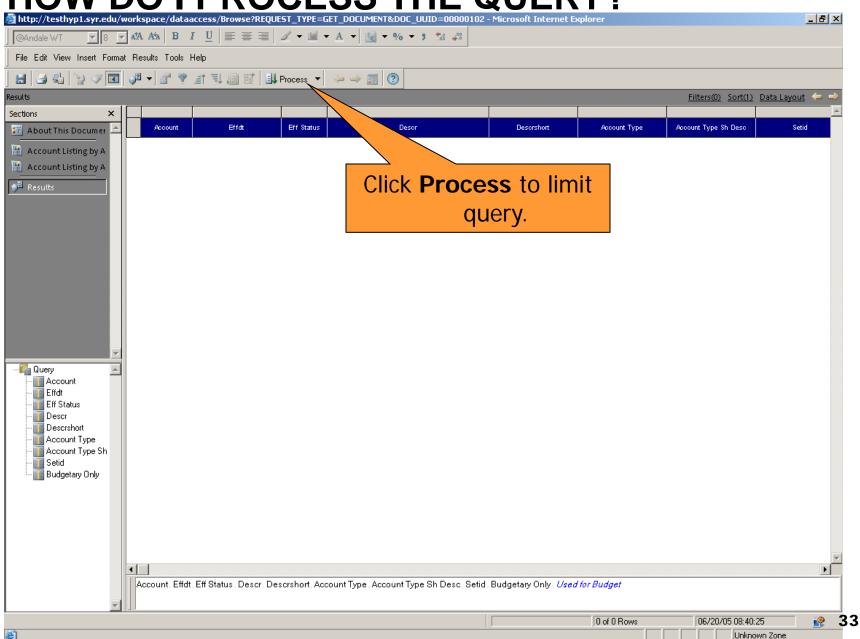

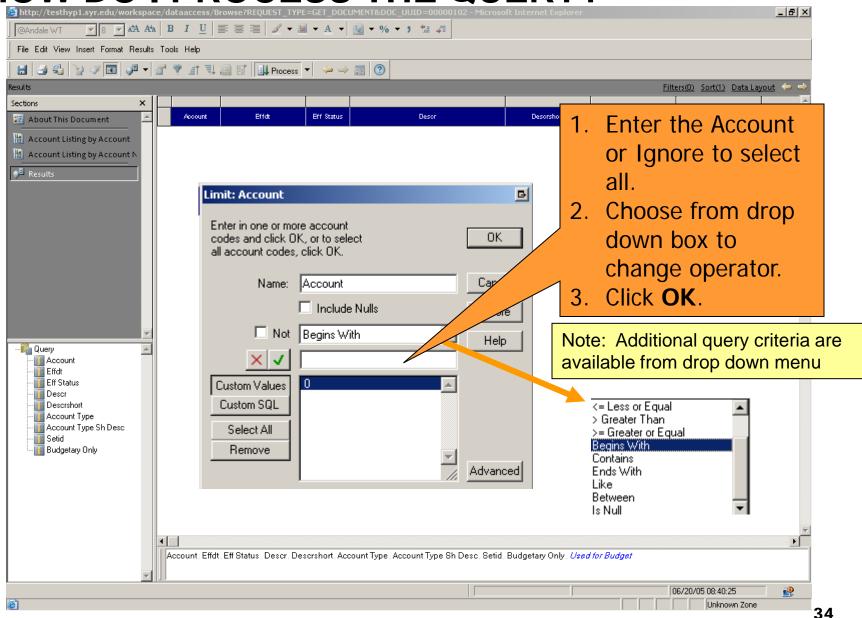

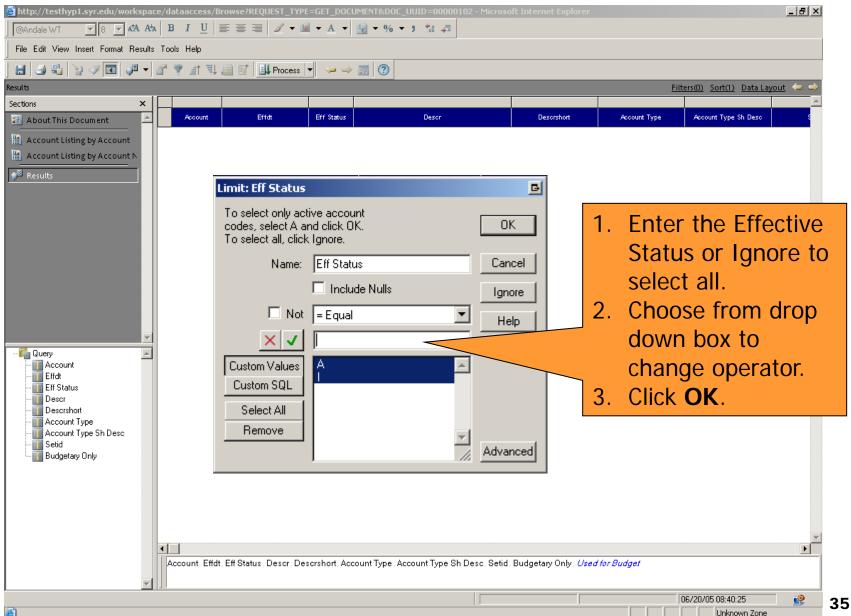

#### **HOW DO I VIEW THE RESULTS?**

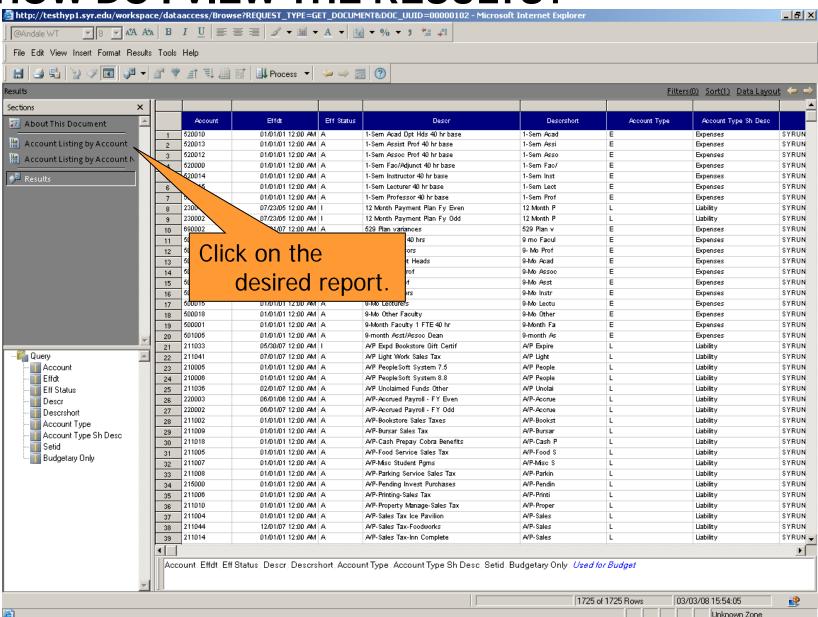

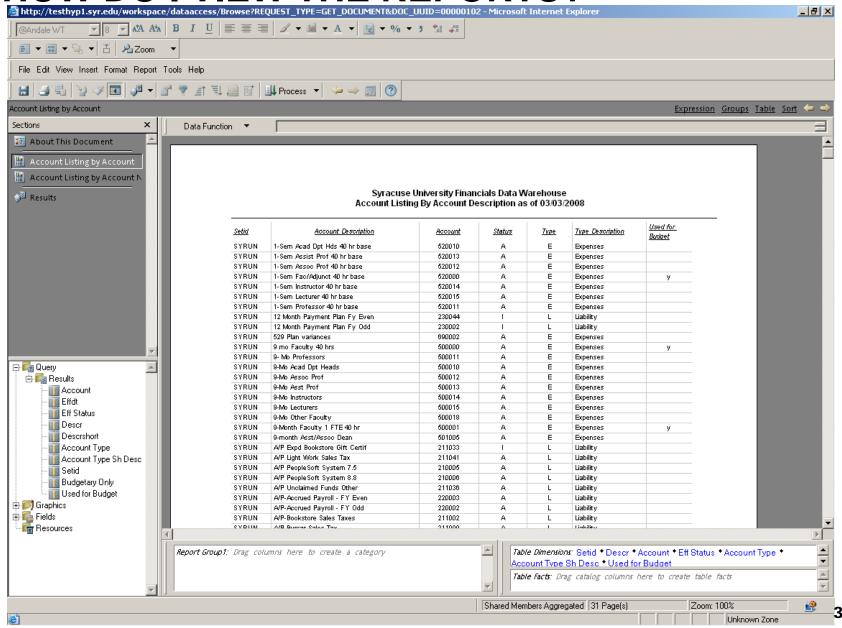

### **HOW DO I PRINT THE REPORTS?**

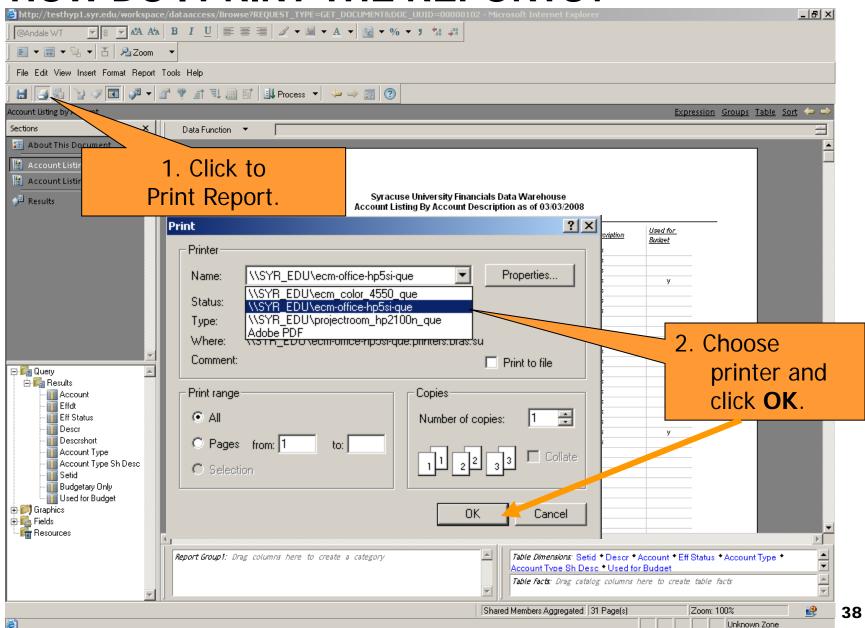

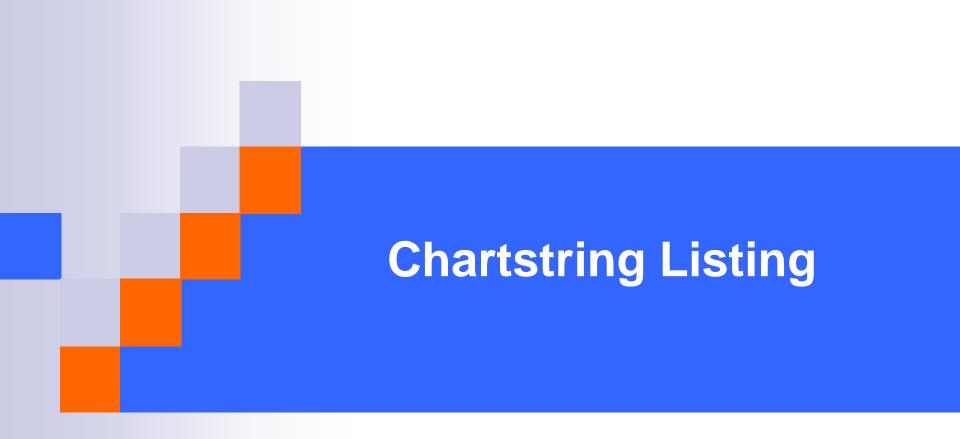

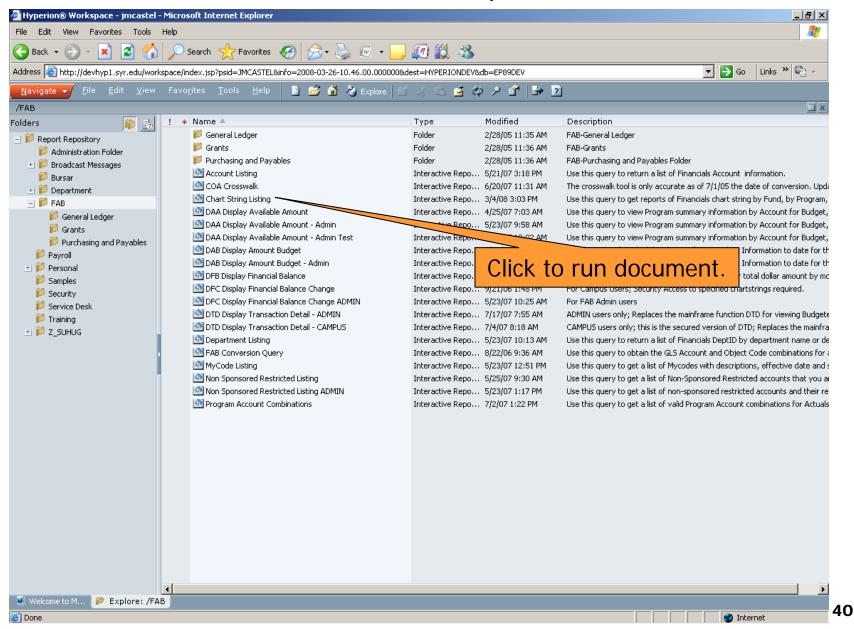

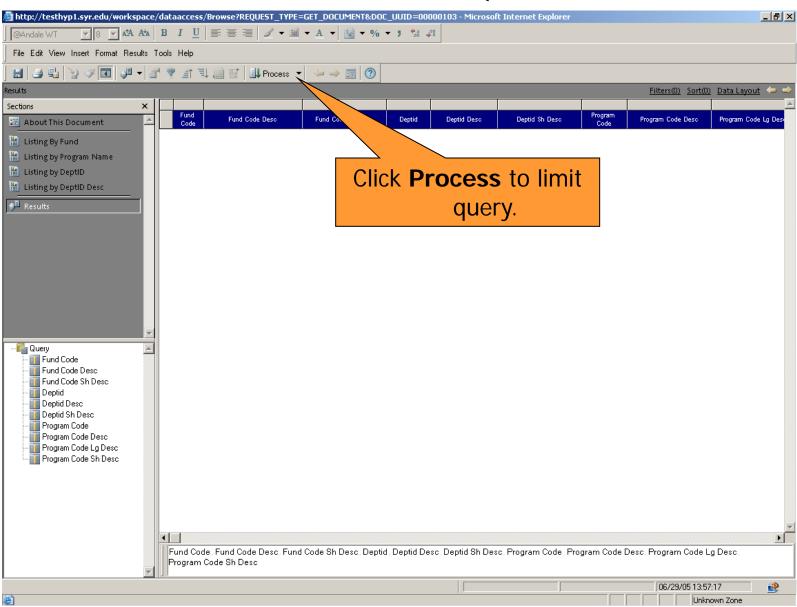

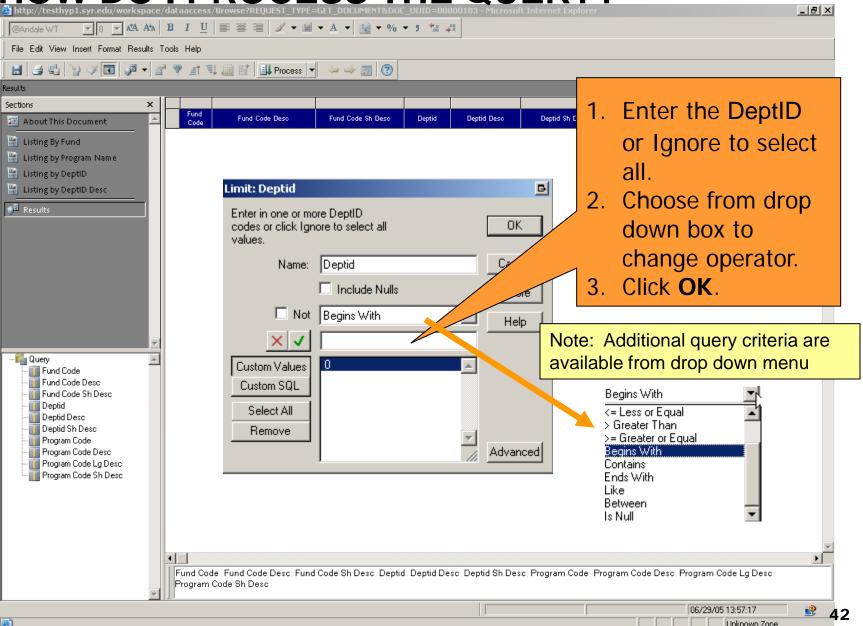

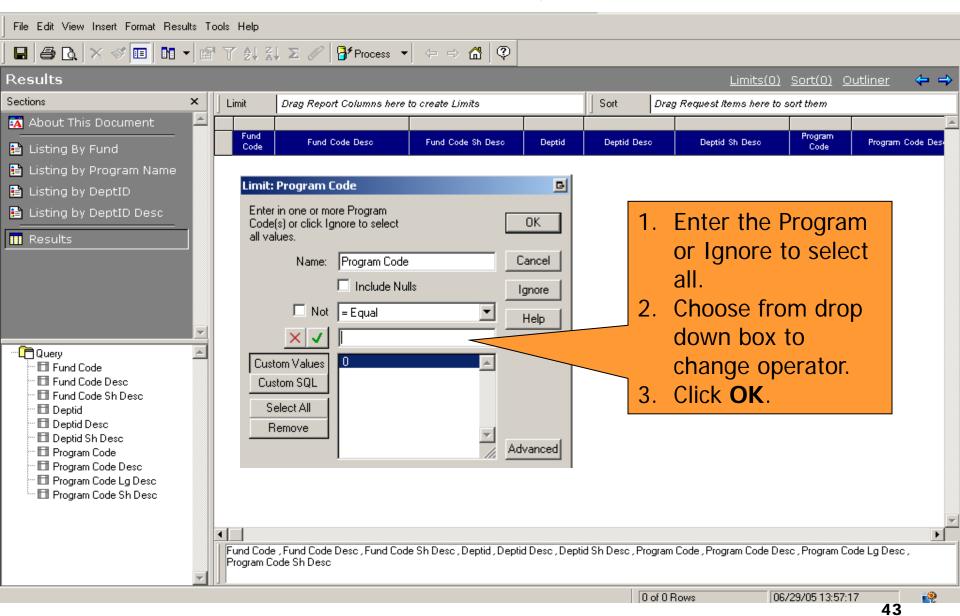

### **HOW DO I VIEW THE RESULTS?**

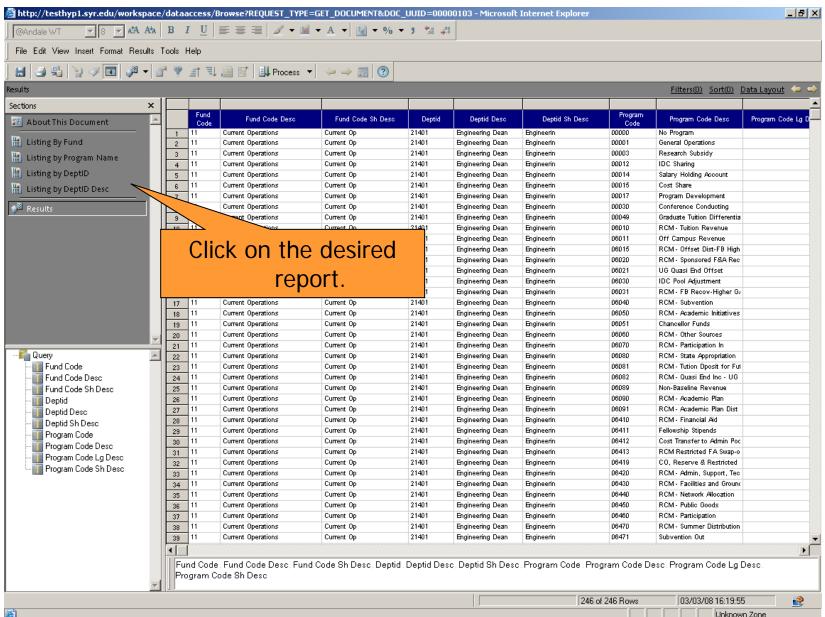

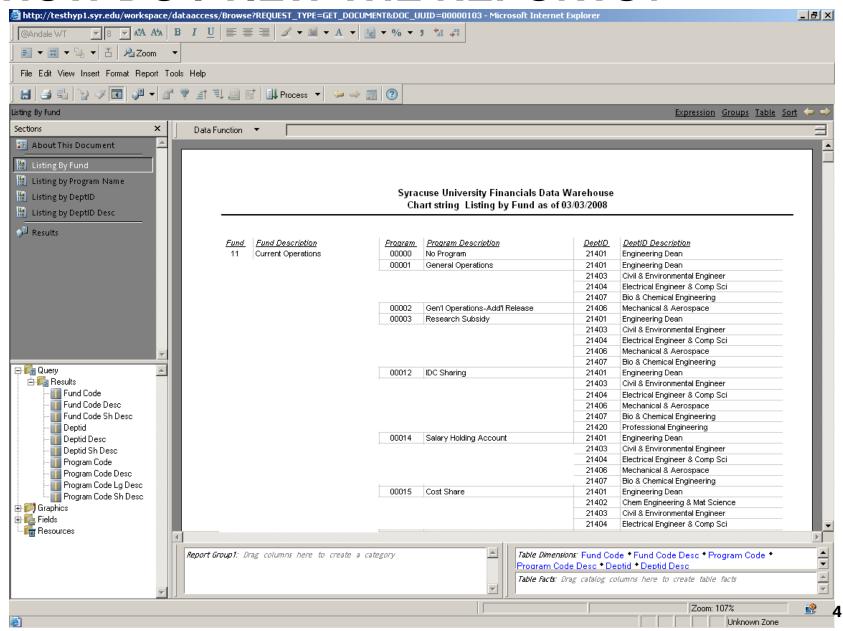

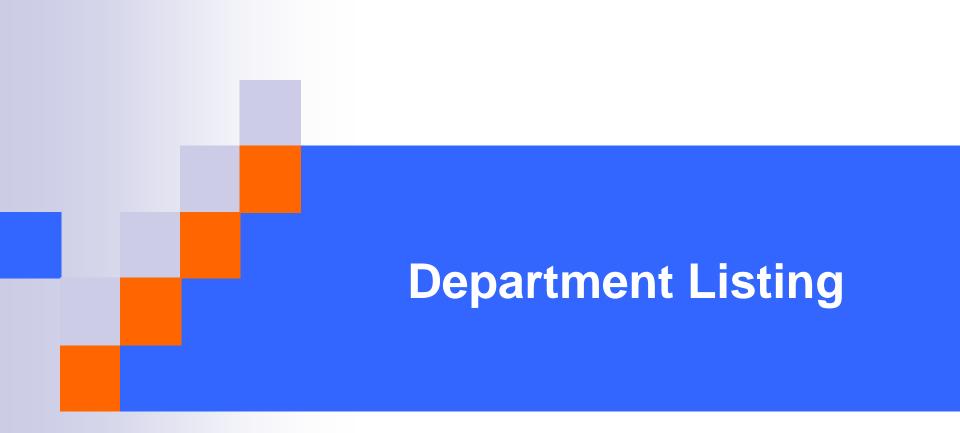

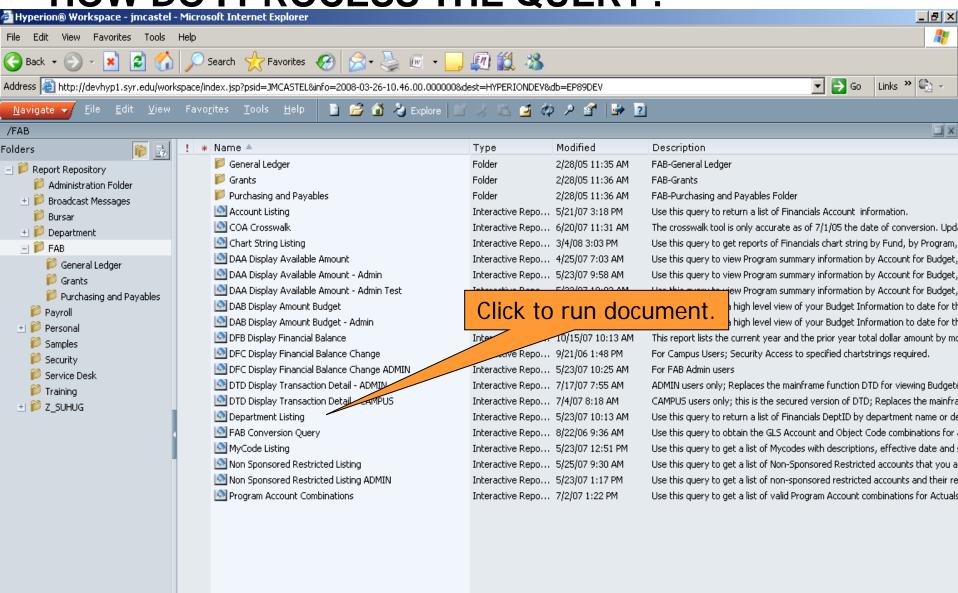

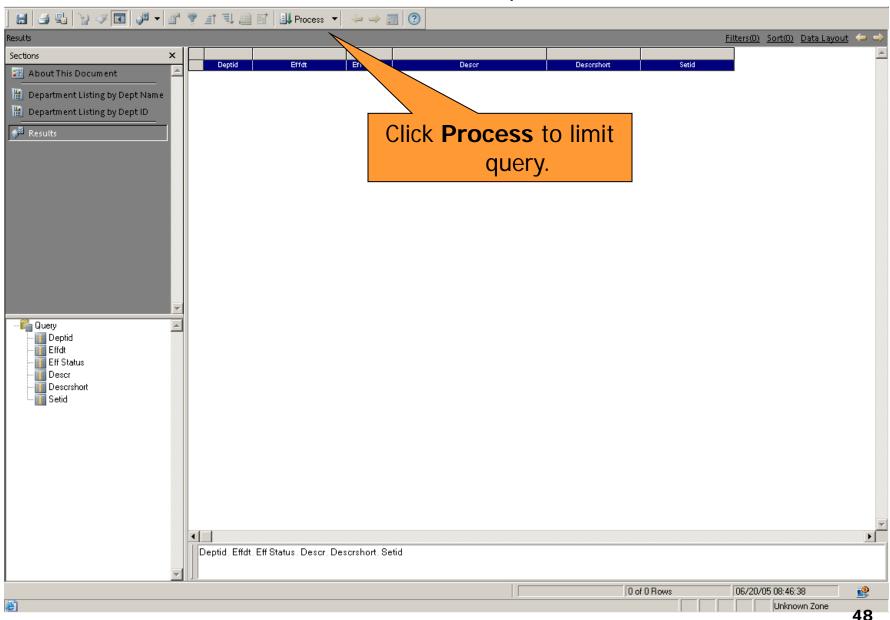

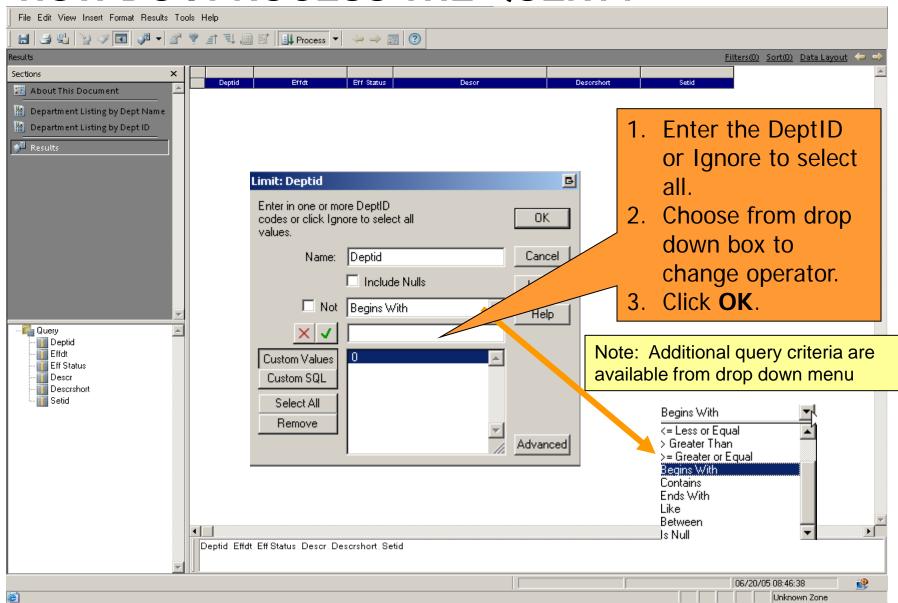

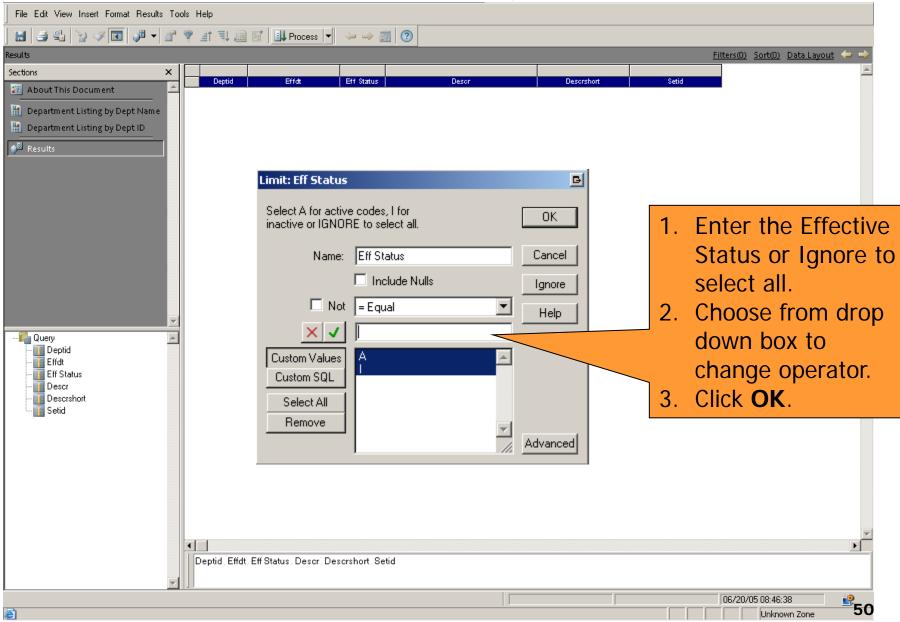

### **HOW DO I VIEW THE RESULTS?**

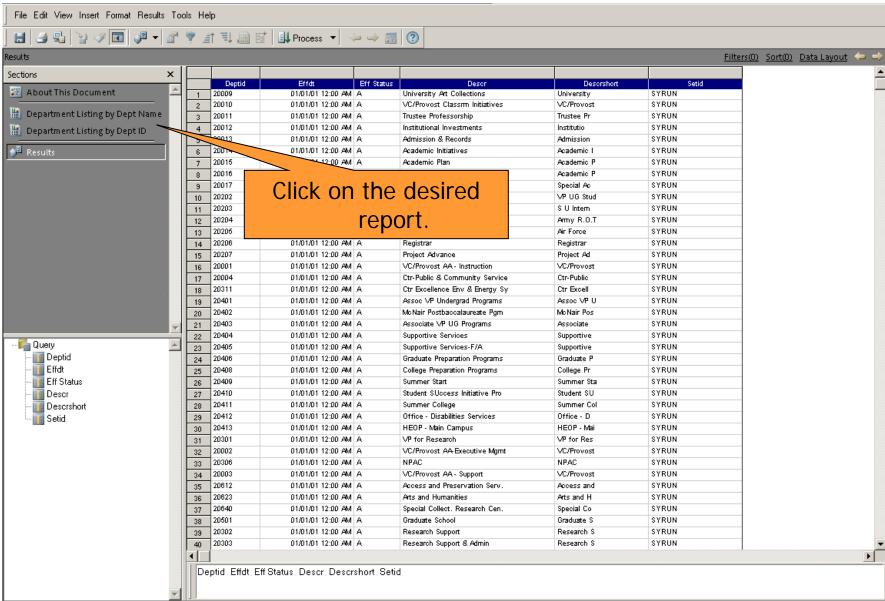

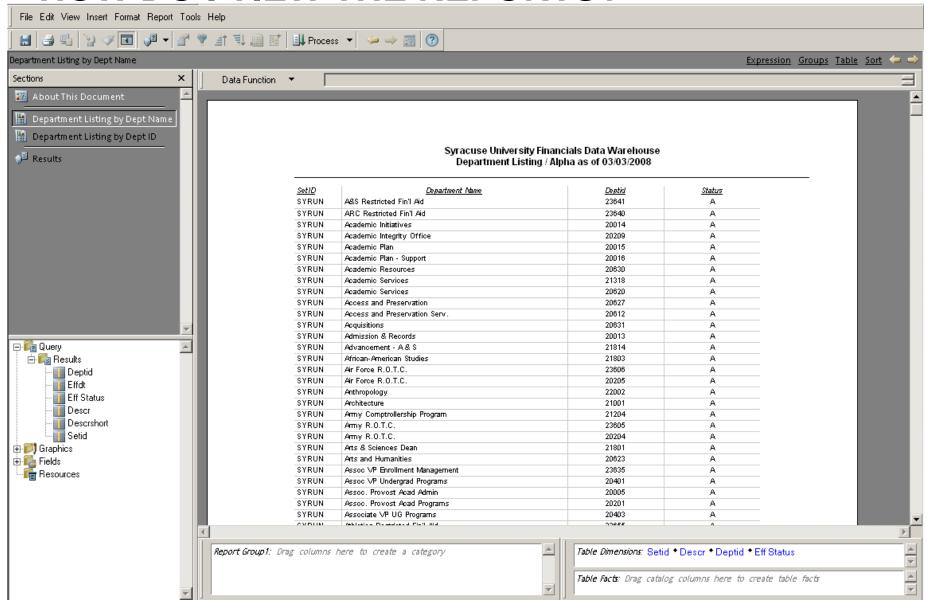

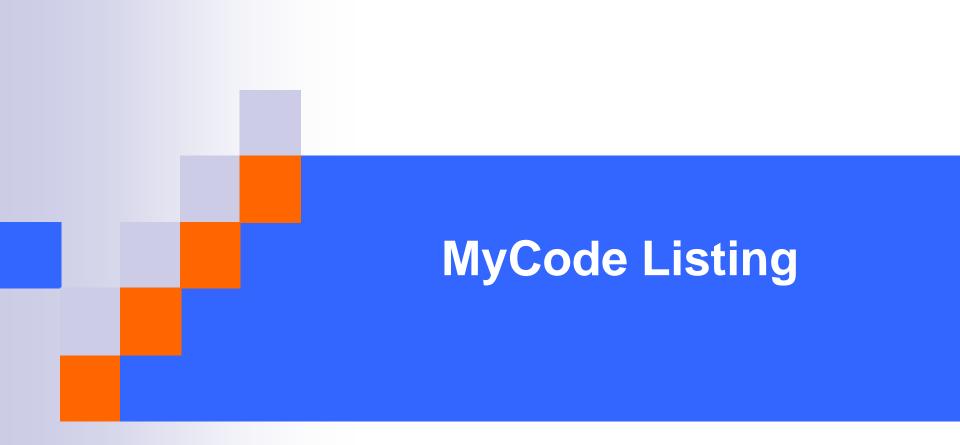

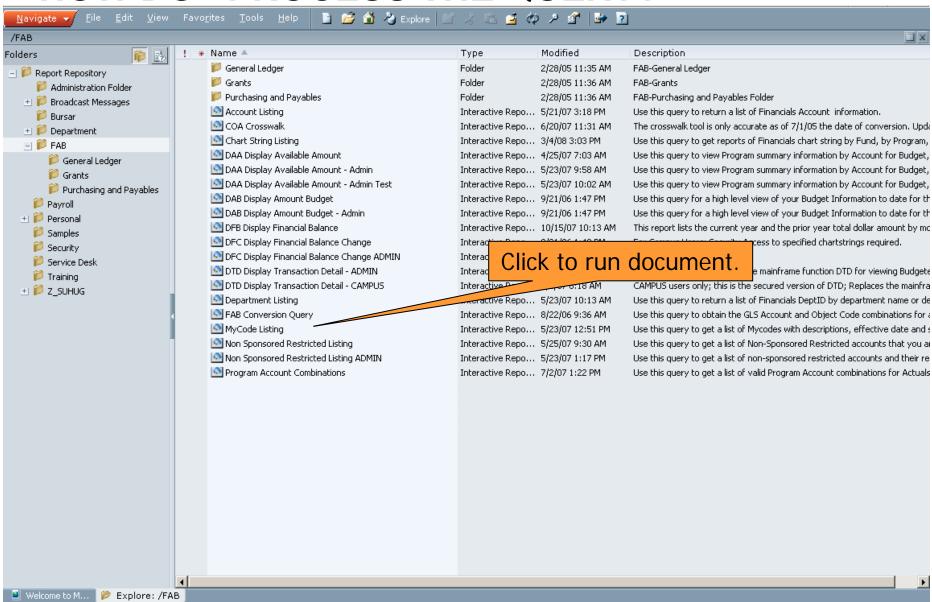

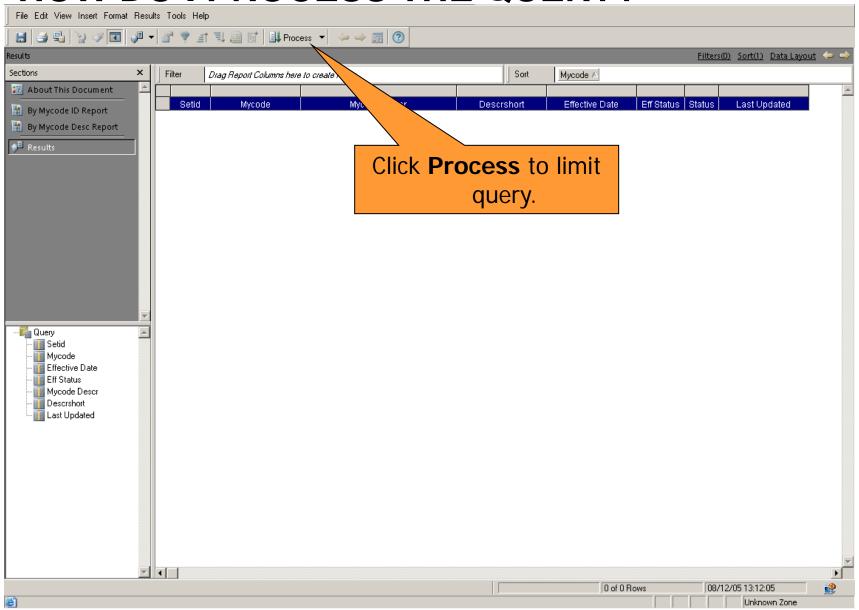

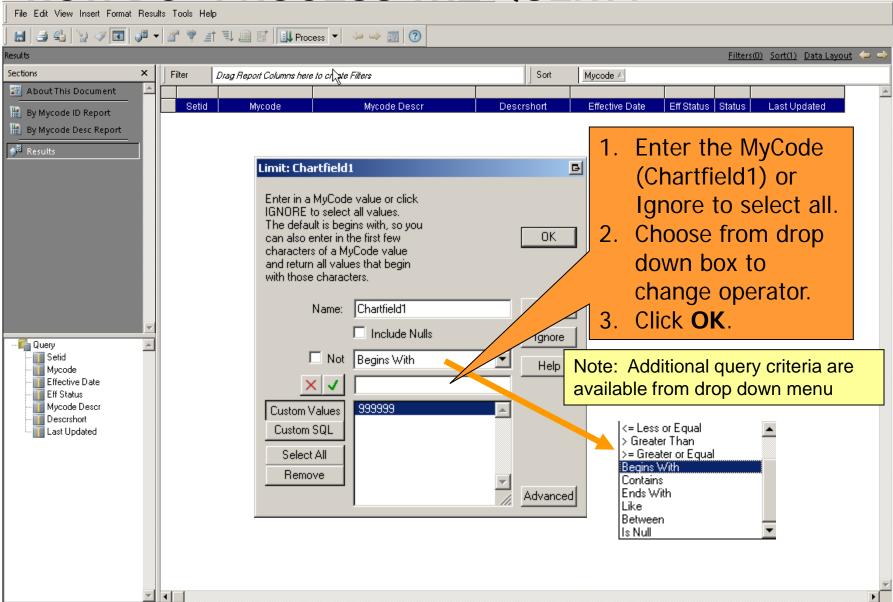

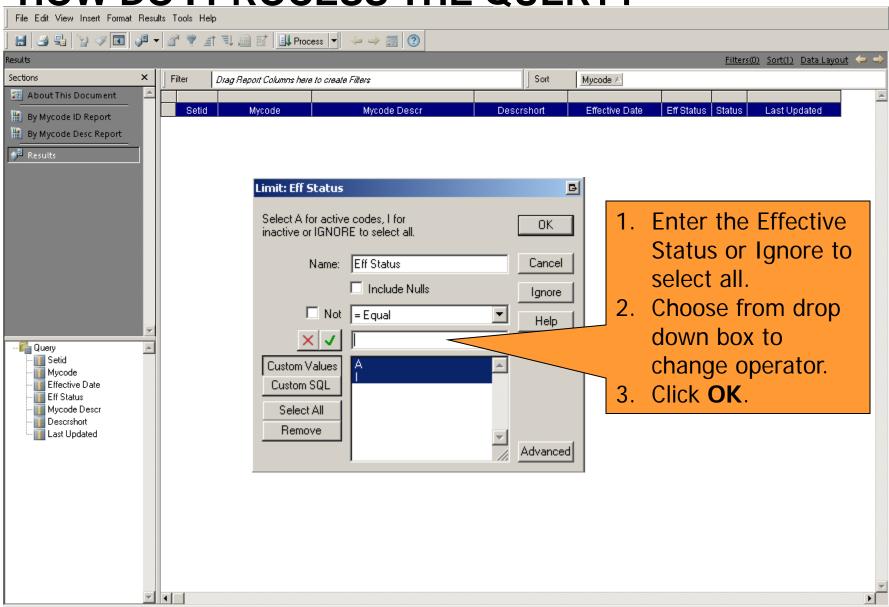

### **HOW DO I VIEW THE RESULTS?**

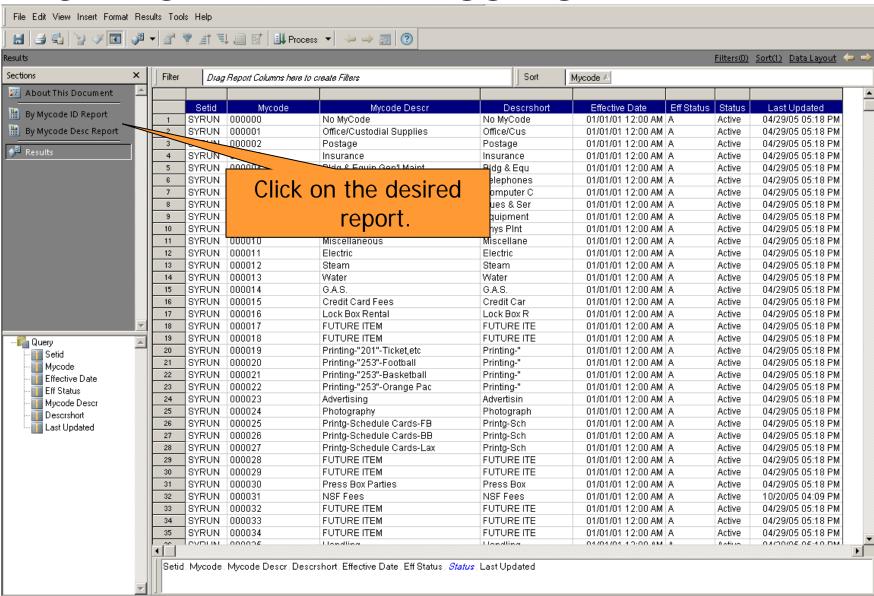

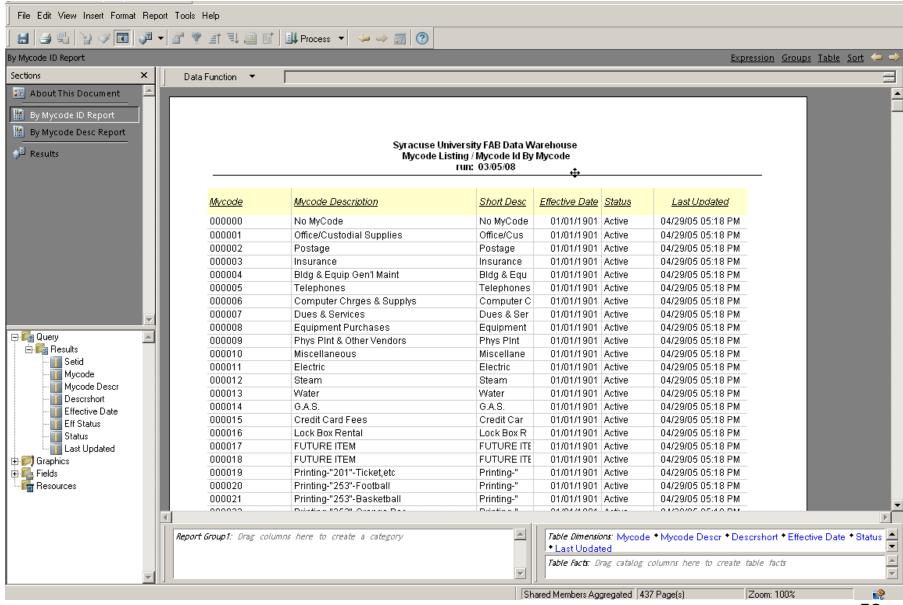

# **Program Account Combinations**

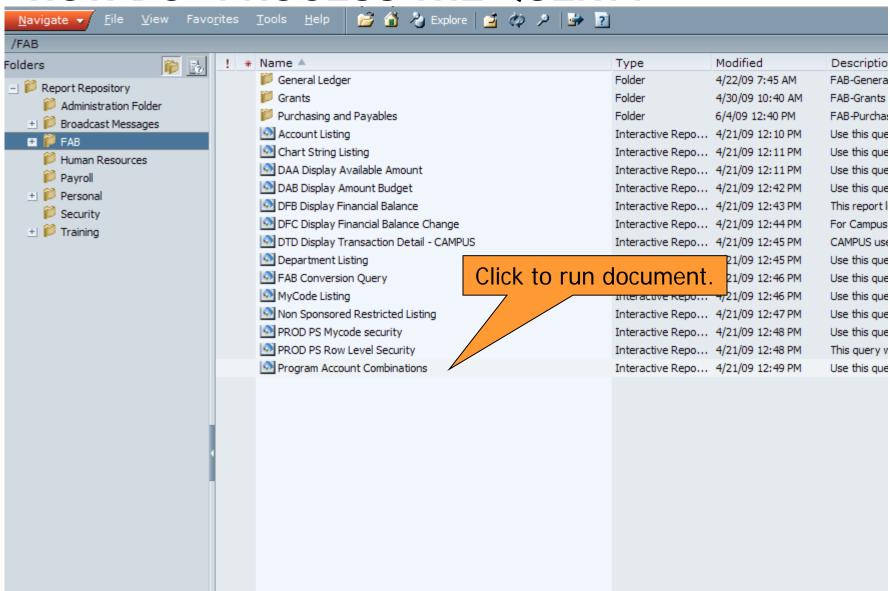

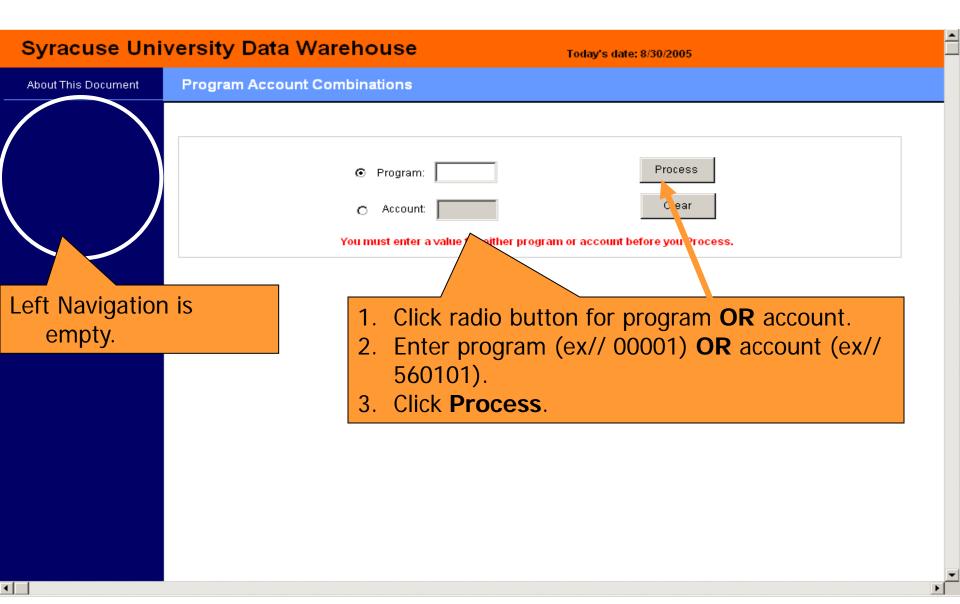

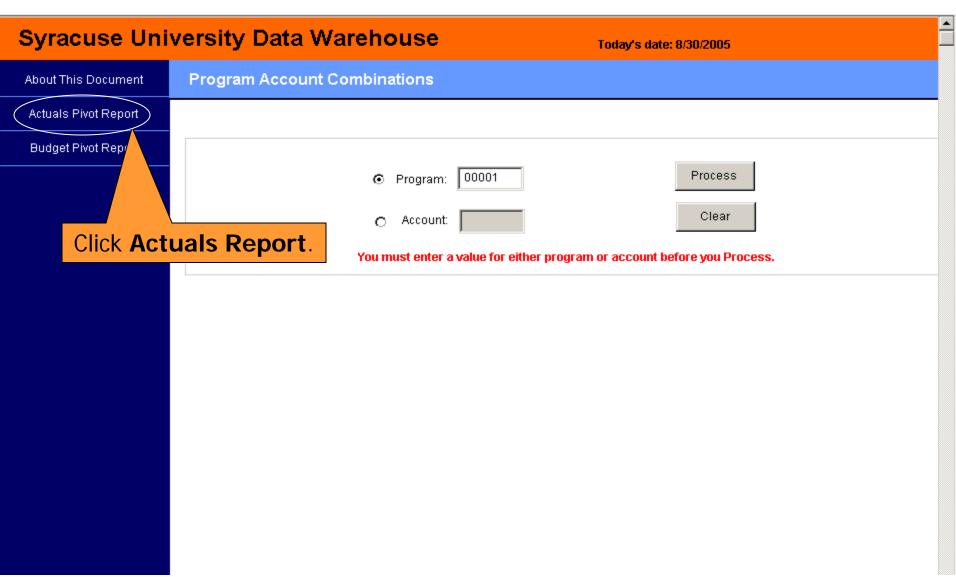

| Click blue arrow to go back.  Program Program Descr O0001 General Operations  411001 Course Fees 412001 Student Activities Fees 414001 Program Fees-No Tuition 415001 Program Fees-Some/All Tuition 416001 Instructional / Accessory Fees 417001 Bursar Fees 418001 Student Fees-Other Fees 420006 Contributions - Accrual 420060 Contributions - Accrual 420060 Contributions - Gift Income 500010 9-Mo Acad Dpt Heads 500011 9- Mo Professors 500012 9-Mo Assoc Prof |  |
|----------------------------------------------------------------------------------------------------|--|
| Program   Program Descr   Account   Account Descr                                                                                                    |  |
|                                                                                                    |  |
| 412001 Student Activities Fees 413001 Application Fees 414001 Program Fees-No Tuition 415001 Program Fees-Some/All Tuition 416001 Instructional / Accessory Fees 417001 Bursar Fees 418001 Student Fees-Other Fees 420006 Contributions - Accrual 420006 Contributions - Gift Income 500010 9-Mo Acad Dpt Heads 500011 9- Mo Professors 500012 9-Mo Assoc Prof                                                                                                    |  |
| 413001 Application Fees 414001 Program Fees-No Tuition 415001 Program Fees-Some/All Tuition 416001 Instructional / Accessory Fees 417001 Bursar Fees 418001 Student Fees-Other Fees 420006 Contributions - Accrual 420060 Contributions - Gift Income 500010 9-Mo Acad Dpt Heads 500011 9- Mo Professors 500012 9-Mo Assoc Prof                                                                                                    |  |
| 414001 Program Fees-No Tuition 415001 Program Fees-Some/All Tuition 416001 Instructional / Accessory Fees 417001 Bursar Fees 418001 Student Fees-Other Fees 420006 Contributions - Accrual 420006 Contributions - Clearing Account 420955 Contributions - Gift Income 500010 9-Mo Acad Dpt Heads 500011 9- Mo Professors 500012 9-Mo Assoc Prof                                                                                                    |  |
| 415001 Program Fees-Some/All Tuition 416001 Instructional / Accessory Fees 417001 Bursar Fees 418001 Student Fees-Other Fees 420006 Contributions - Accrual 420060 Contributions - Clearing Account 420955 Contributions - Gift Income 500010 9-Mo Acad Dpt Heads 500011 9- Mo Professors 500012 9-Mo Assoc Prof                                                                                                    |  |
| 416001 Instructional / Accessory Fees 417001 Bursar Fees 418001 Student Fees-Other Fees 420006 Contributions - Accrual 420060 Contributions-Clearing Account 420955 Contributions - Gift Income 500010 9-Mo Acad Dpt Heads 500011 9- Mo Professors 500012 9-Mo Assoc Prof                                                                                                    |  |
| 417001 Bursar Fees 418001 Student Fees-Other Fees 420006 Contributions - Accrual 420060 Contributions-Clearing Account 420955 Contributions - Gift Income 500010 9-Mo Acad Dpt Heads 500011 9- Mo Professors 500012 9-Mo Assoc Prof                                                                                                    |  |
| 418001 Student Fees-Other Fees 420006 Contributions - Accrual 420060 Contributions-Clearing Account 420955 Contributions - Gift Income 500010 9-Mo Acad Dpt Heads 500011 9- Mo Professors 500012 9-Mo Assoc Prof                                                                                                    |  |
| 420006 Contributions - Accrual 420060 Contributions-Clearing Account 420955 Contributions - Gift Income 500010 9-Mo Acad Dpt Heads 500011 9- Mo Professors 500012 9-Mo Assoc Prof                                                                                                    |  |
| 420060 Contributions-Clearing Account 420955 Contributions - Gift Income 500010 9-Mo Acad Dpt Heads 500011 9- Mo Professors 500012 9-Mo Assoc Prof                                                                                                    |  |
| 420955 Contributions - Gift Income  500010 9-Mo Acad Dpt Heads  500011 9- Mo Professors  500012 9-Mo Assoc Prof                                                                                                    |  |
| 500010 9-Mo Acad Dpt Heads 500011 9- Mo Professors 500012 9-Mo Assoc Prof                                                                                                    |  |
| 500011 9- Mo Professors<br>500012 9-Mo Assoc Prof                                                                                                    |  |
| 500012 9-Mo Assoc Prof                                                                                                    |  |
|                                                                                                    |  |
|                                                                                                    |  |
| 500013 9-Mo Asst Prof                                                                                                    |  |
| 500014 9-Mo Instructors                                                                                                    |  |
| 500015 9-Mo Lecturers                                                                                                    |  |
| 500018 9-Mo Other Faculty                                                                                                    |  |
| 501005 9-month Asst/Assoc Dean                                                                                                    |  |
| 503256 Graduate Associates                                                                                                    |  |
| 503257 Grad Assist 9 mo 1 FTE 20 hr e                                                                                                    |  |
| 503259 Graduate Assistants exempt                                                                                                    |  |
| 503288 Grad Assist-Fws 50% -exempt                                                                                                    |  |
| 504256 GA - semi Floating nonexempt                                                                                                    |  |
| 504257 GA - weekly nonexempt                                                                                                    |  |
| 504286 GA FWS Floating Hrly                                                                                                    |  |
| 504287 GA FWS Weekly                                                                                                    |  |

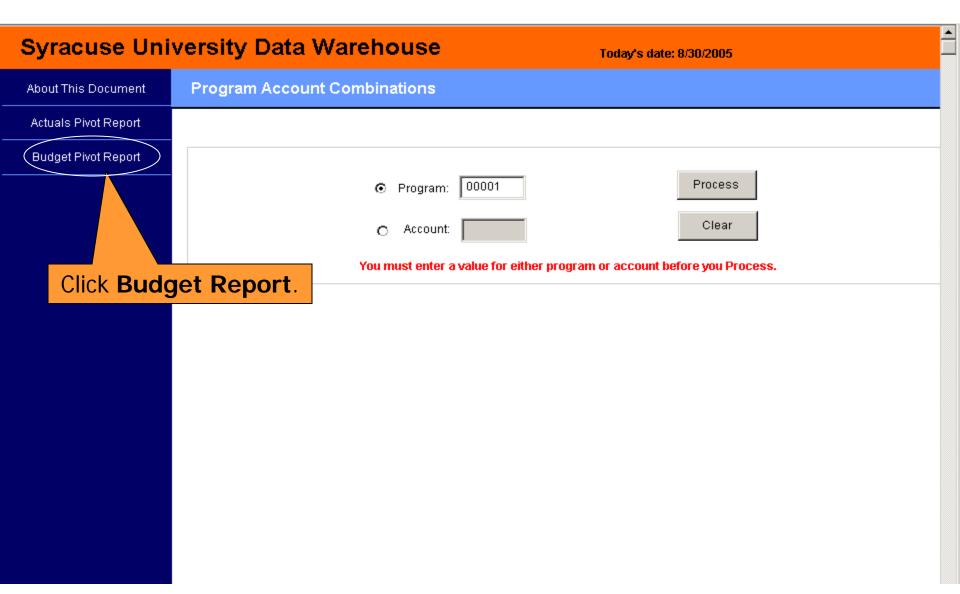

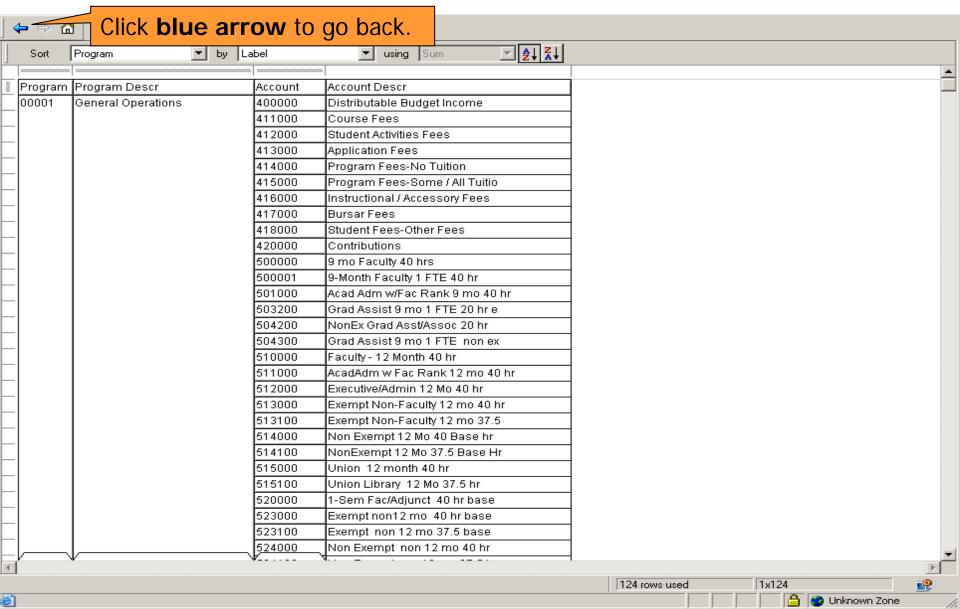

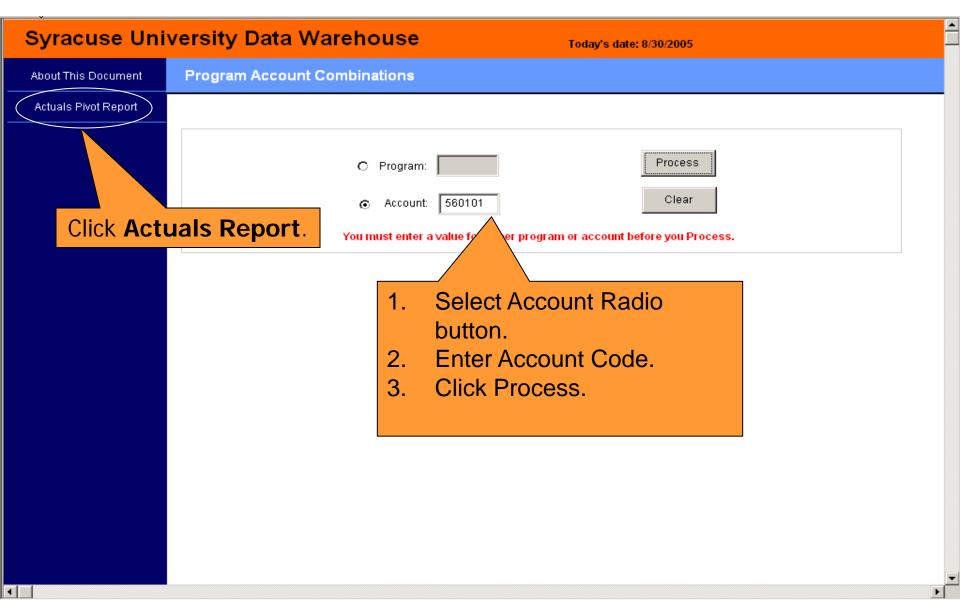

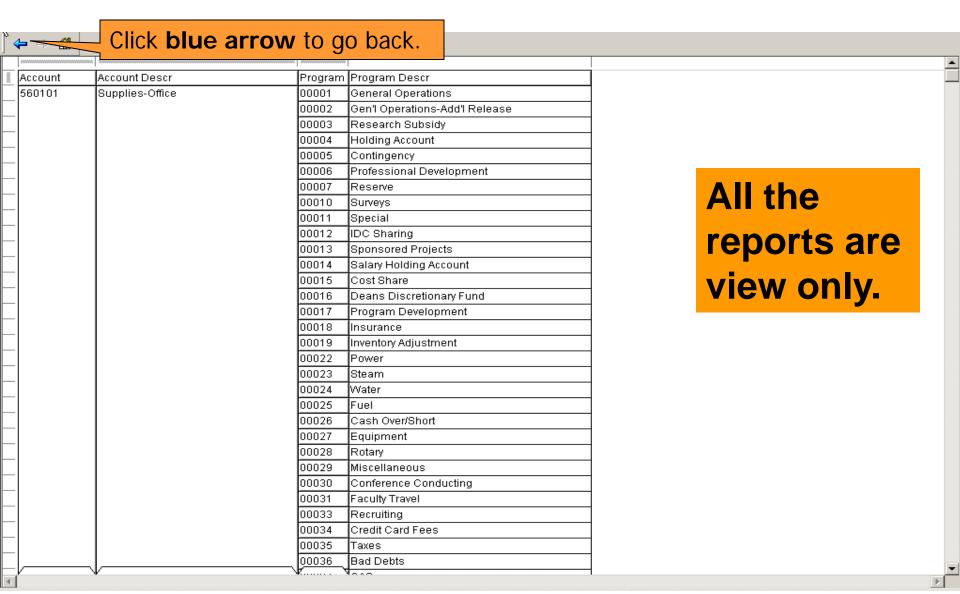

# **Training**

Spring 2009

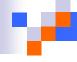

## **Glossary**

- The FAB Team has created a listing of <u>frequently used</u> <u>terms</u> that a user may encounter in working with the FAB system. While this list does not purport to be all inclusive, it is an excellent starting point that the Training and Communications Team believes will assist the campus user in better utilizing the FAB system.
- If you have a question about a term that is not listed, please contact the FAB Service Center at 443-8787 or email us at <u>fabhelp@syr.edu</u>. We will define the term for you and add it to the glossary. Your feedback is always welcome.
- Location: fab.syr.edu

# **Course Schedule**

| Course Topics                    | Course Description                                                                                                    |
|----------------------------------|----------------------------------------------------------------------------------------------------|
| Portal Overview                  | Offered by ITS: An overview of the PeopleSoft portal as it is implemented at Syracuse University. Portal technology allows us to access information and computer applications based on our role at the University.                                                                                                    |
| Hyperion Overview                | Offered by ITS: If you are brand new to using Hyperion/Brio, then this is the place to start. This is an overview of using the new Web-based Hyperion/Brio Repository.                                                                                                    |
| FAB General Overview             | This course provides a substantive overview of the Financial, Accounting and Budget (FAB) System. Clients will be introduced to topics ranging from access to where to go for further assistance.                                                                                                    |
| Budget Transfers & MyCode Update | Students will learn to use the FAB system to enter budget transfer transactions.  Topics covered include creating and posting budget transfers, correcting common errors, budget transfer notification processes and budget transfer searches.                                                                                                    |
| Journal Entries                  | This course will provide a thorough overview of how to handle financial transactions using the FAB (Financial, Accounting, and Budget) System.  Specifically, participants will learn:  1. How to identify types of transactions, Journal Entries - vs- ID's  2. How to initiate journal entries and make appropriate notifications  3. How to use their Financials Work List to approve Journal Entries.  4. How to make MyCode Adjustments. |

# **Course Schedule**

| Course Topics                                            | Course Description                                                                                                    |
|----------------------------------------------------------|----------------------------------------------------------------------------------------------------|
| General Ledger,<br>Budget, Purchasing &<br>Disbursements | This training course provides a comprehensive overview of General Ledger financial reports.  At the end of this training, participants will be able to:  1. understand how to access your repository reports.  2. understand the purpose, function, and benefit of each report  3. understand how to process reports i.e. setting limits, modifying reports, etc.                  |
| Sponsored Accounting                                     | This training course provides a comprehensive overview of Sponsored Accounting financial reports.  At the end of this training, participants will be able to:  1. understand how to access your repository reports.  2. understand the purpose, function, and benefit of each report  3. understand how to process reports i.e. setting limits, modifying reports, etc.            |
| Best practices for doing business with Disbursements     | Employees learn the most efficient way to do business and about the university's policies and procedures with regard to payment requests.                                                                                                    |
| Open Houses                                              | The FAB Open Houses are "Office Hours" for employees where they can meet with experts from General Accounting, Contract Accounting, Budget Office, Purchasing and Payables, Human Resources, ITS, Payroll and the Data Warehouse reporting team to get one on one assistance with a particular problem, additional training and to discuss issues or concerns with the FAB System. |

# Registration

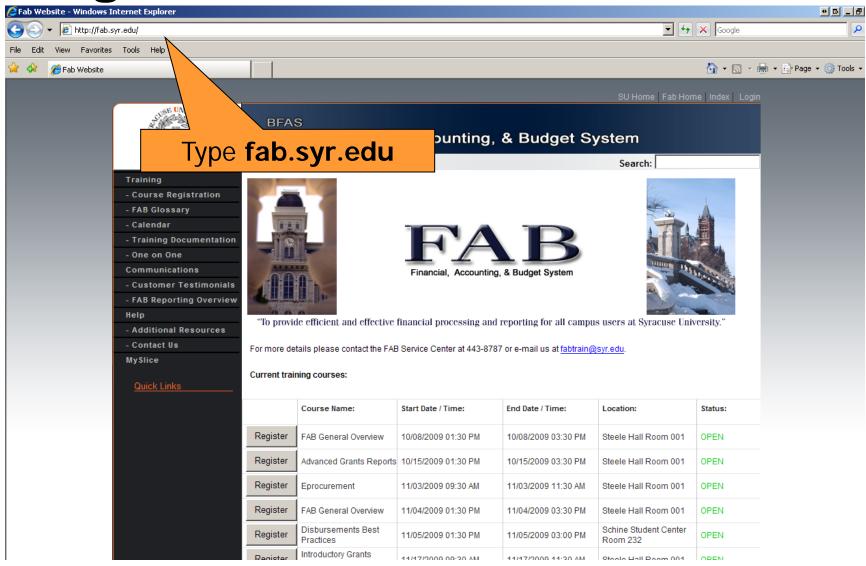

## Registration

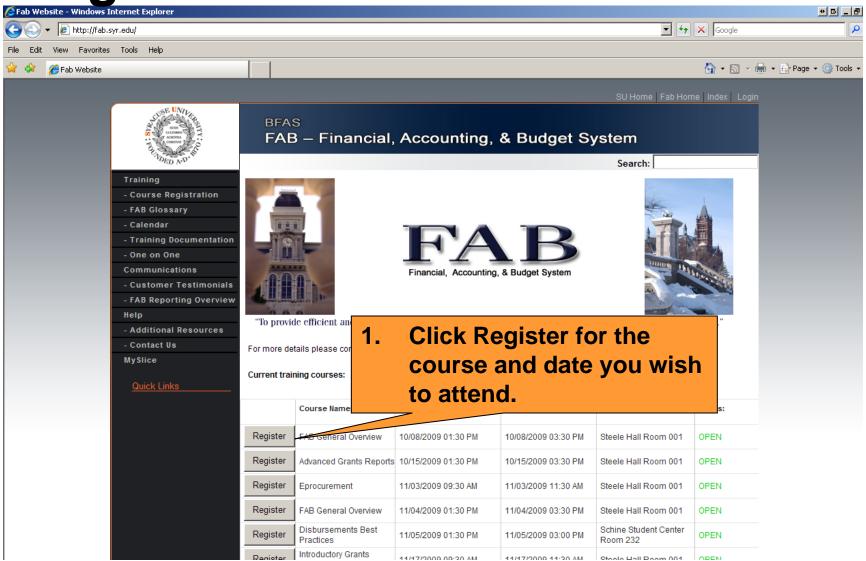

# Registration

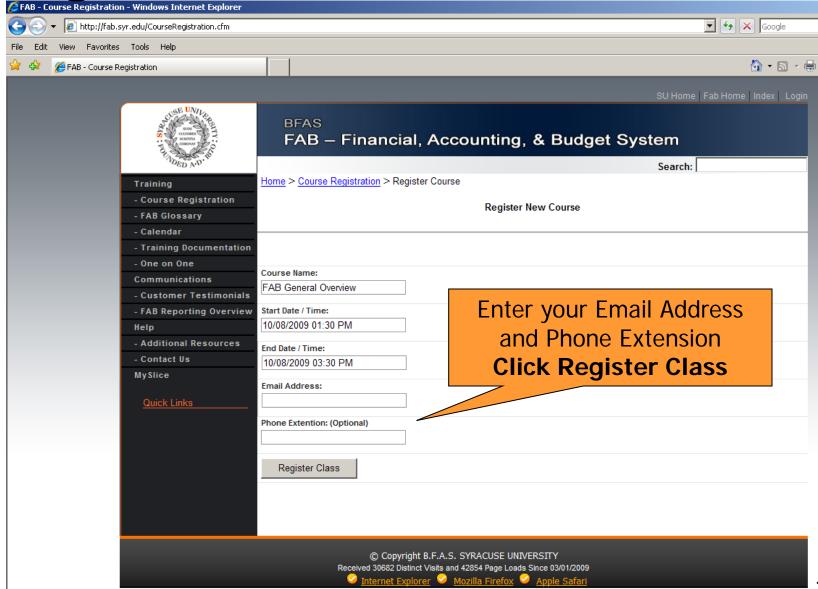

# Cancel a Class

Call x8787 to cancel a class at least 2 days prior to the class. We will be happy to reschedule you for another class.

# **Communications**

Spring 2009

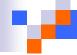

# **Types of Communications**

- FAB Website
- My Reports Announcements page
- Campus mail
- E-mails via listservs
- SU News, SUToday, Record Article

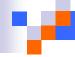

### Who sends communications?

- Fabinfo@syr.edu
- Fabtrain@syr.edu
- Everyone who has FAB access will receive these communications.
- ITS Listservs
  - □ Subscribe to listserv at <a href="http://its.syr.edu/downtimes/">http://its.syr.edu/downtimes/</a>

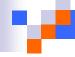

# What if I Need Help with 'MySlice' or Hyperion?

- Look for help in the upper right hand corner of the MySlice home page.
- ITS Help
  - □ http://its.syr.edu/myslice/help.
  - □ <a href="http://its.syr.edu/myslice/help/briohelp">http://its.syr.edu/myslice/help/briohelp</a>
  - □ ITS Help Desk at 443-2677
- Your school or departmental Help Desk

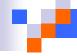

### **Need Assistance?**

- General FAB Questions contact the FAB Service Center:
  - □ E-mail us at fabhelp@syr.edu
  - Phone us at 443-8787
- For General Ledger Related Assistance contact General Accounting:
  - □ E-mail us at genacctg@syr.edu
  - Phone us at 443-2522

- For Specific Project Related Assistance contact Sponsored Accounting:
  - □ E-mail us at contacct@syr.edu
  - Phone us at 443-2059

- For Budget Related Assistance contact The Office of Budget and Planning:
  - □ E-mail us at BPlan@syr.edu
  - Phone us at 443-4214

# FAB Recap, Feedback and Adjourn

Spring 2009

# Recap

- Obtaining Access
- Chart of Accounts
- Bursted vs. Repository Reports
- Chartstring Related Reports
- Training Information
  - □ Glossary
  - □ FAB Website Review
  - □ Training Courses at a Glance
- Communications Information
  - □ Types of Communications
  - □ Where They Will Come From
  - Help Information
- Recap, Feedback and Adjourn

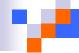

# **Questions?**

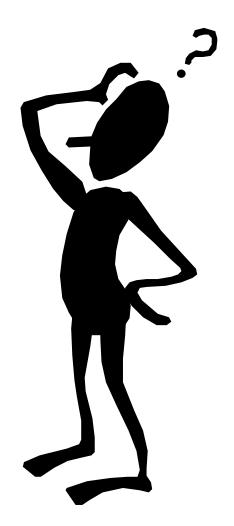

# Financial, Accounting, and Budget System Orientation

Spring 2009